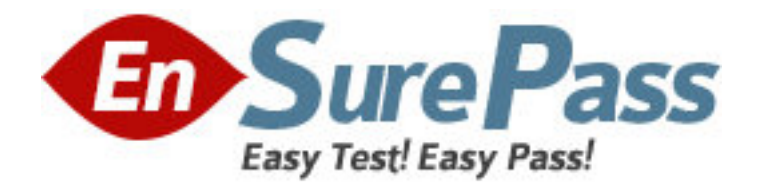

**Exam Code:** HP0-M20 **Exam Name:** HP Business Availability Center 6.5 Software **Vendor:** HP **Version:** DEMO

# **Part: A**

1: Which statement best describes the Monitor Administration?

A.The Monitor Administration is responsible for adding monitors to Sitescope and CMDB.

B.The Monitor Administration is responsible for the configuration of Business Process Monitor and CM profiles ONLY.

C.The Monitor Administration is the starting point for EMS monitoring configuration and administration activity only when the Sitescope is registered to BAC.

D.The Monitor Administration is the starting point for any monitoring configuration and administration activity.

### **Correct Answers: D**

2: Which URLs are used to navigate to the Sitescope home page? Select two.

A.Http://<Sitescope Server name>:8080/sitescope

B.Http://<Sitescope Server name>:8888/sitescope

C.Http://<Sitescope Server name>:8180/sitescope

D.Http://<Sitescope Server name>:2696/sitescope

#### **Correct Answers: A B**

3: Which statement best describes a situation for choosing to use the Monitor Deployment Wizard?

A.When you want to create a relationship between SiteScope monitors that are already in the CMDB and other CI's that are still not inserted to the CMDB

B.When you want to deploy a set of SiteScope monitors to applications or servers that were already populated in the CMDB through discovery

C.When you want to create the same set of monitors for different remote machines in SiteScope D.When you want to create a relationship between SiteScope monitors that are already in the CMDB and other CI's that are still not inserted to the CMDB

#### **Correct Answers: B**

4: Which operating systems support SiteScope installation?

A.Window, Linux and Solaris

B.Windows and Solaris

C.Windows only

D.Windows and Linux

#### **Correct Answers: A**

5: If your core server is replaced by another core server, what task should you perform on SiteScope to integrate the new core server?

A.I will reset BAC integration from the SiteScope UI and then attach SiteScope to already existing profile.

B.I will reset integration and will reconnect SiteScope.

C.I don't need to do anything the recovery is automatic.

D.I need to detach SiteScope, redirect it to the new core server from SiteScope UI and then attach

## it back to MA. **Correct Answers: D**

6: In the profile creation wizard, what will happen when you select the profile database name (in a multiple profile database environment) from the combo box?

A.A failure to create the profile since the default profile database is the only allowed option

B.Data from the created profile to be sent to the selected database ONLY if it was marked as the default database

C.Data from the created profile to be sent to the selected database

D.You don't have an option to select the database - it is selected automatically for you by the Business Availability Center server

#### **Correct Answers: C**

7: What is the quickest way to create a relationship between a CI and a Business Process Monitor? A.Create a profile and run it, make sure the adapters are synced and then edit a view and attach the monitor from within the view

B.Create profile and use the attach CI option in the Monitoring Administration profile creation operation - this will automatically create the link between the CI and the Monitor entity

C.To use the Monitor Deployment Wizard and automatically assign a monitor to a specific CI

D.To use the instance view editor automatic CI attachment process

#### **Correct Answers: B**

8: What server do you need to specify when registering SiteScope to BAC? A.core server B.processing server C.center server D.all servers **Correct Answers: A** 

9: How do you change the default schedule of the business process profile execution?

A.Access the Business Process Monitor admin web UI http://<Business Process Monitor Machine Name>:2696 and from there change the schedule interval

B.Access the Monitoring Administration business process profile wizard and Only during the creation process of the profile

C.Access the Monitoring Administration business process profile wizard and during the creation process of the profile or later change the scheduling interval from the Monitoring Administration D.Change it to the minimal schedule of 15 minutes

#### **Correct Answers: C**

10: What happens when you copy and paste a Business Process Monitor profile in Monitor Administration?

A.A logical profile will be created but the work will not be assigned to the Business Process Monitor but rather will be used as a pointer to the same Business Process Monitor task.

B.A new profile will be created in the Monitoring administration and the job will be sent to the

Business Process Monitor but the profile will be in a stopped status until started.

C.A new profile will be created in the Monitoring administration and the job will be sent to the

Business Process Monitor but the profile will start running automatically.

D.You can only copy and paste empty containers.

**Correct Answers: B**